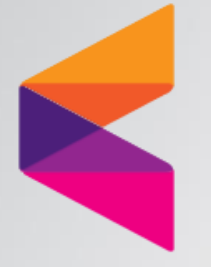

## 공인 인증서 미출력 조치사항 안내

KG 이니시스

### ■ 인증서 관련하여 두가지 방법을 안내 드립니다.

- 1. 해당 인증서 발급기관(은행 혹은 정보인증 등등) 사이트를 가셔서 인증서 관리를 통하여, USB로 인증서 복사하여 해당 USB에 있는 인증서 이용하여 결제.
- 2. USB가 없을 경우 아래와 같이 확인 부탁드립니다.
- 1단계 파일 탐색기 창에서 아래와 같이 입력 후 Enter

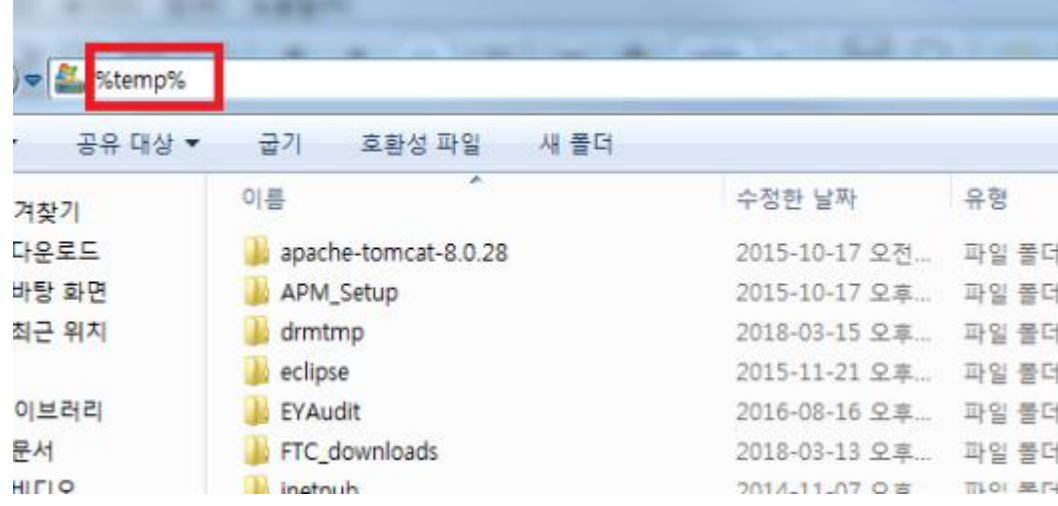

### 2단계 AppData 클릭

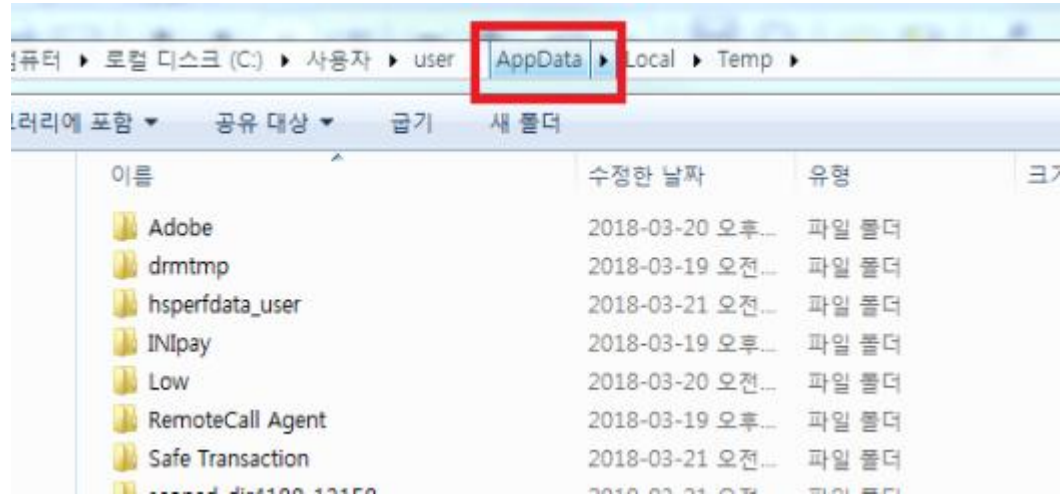

#### 3단계 LocalLow 클릭

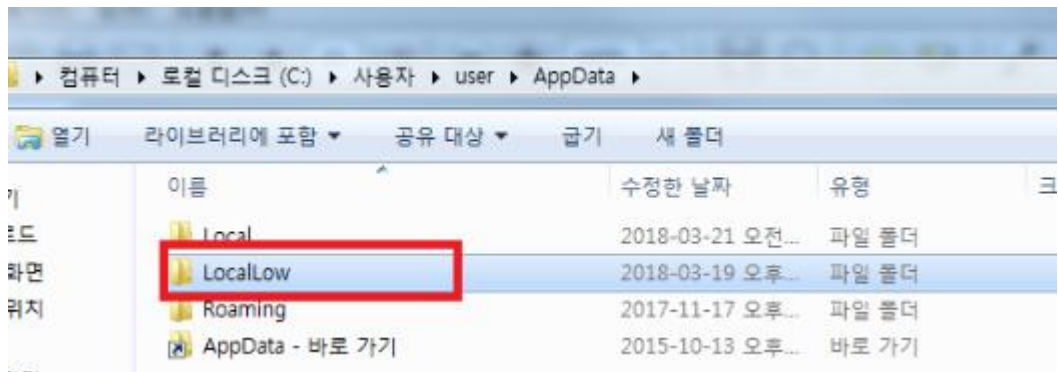

4단계 NPKI복사

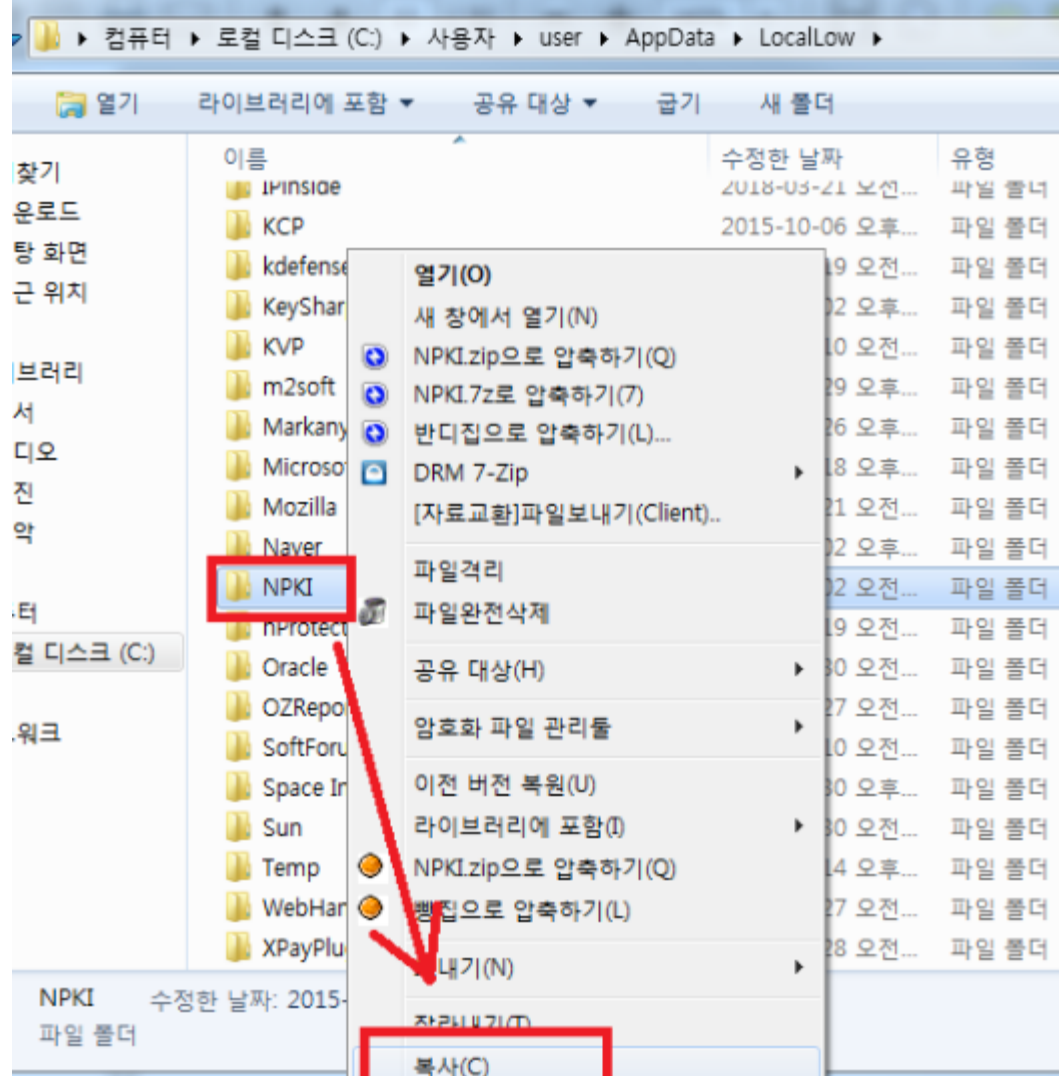

KG 이니시스

#### 5단계 C:\Program Files(X86) 안에 해당 NPKI 폴더 붙여넣기

#### (이미 NPKI 폴더가 있다면 이름 바꾼 후 붙여넣기)

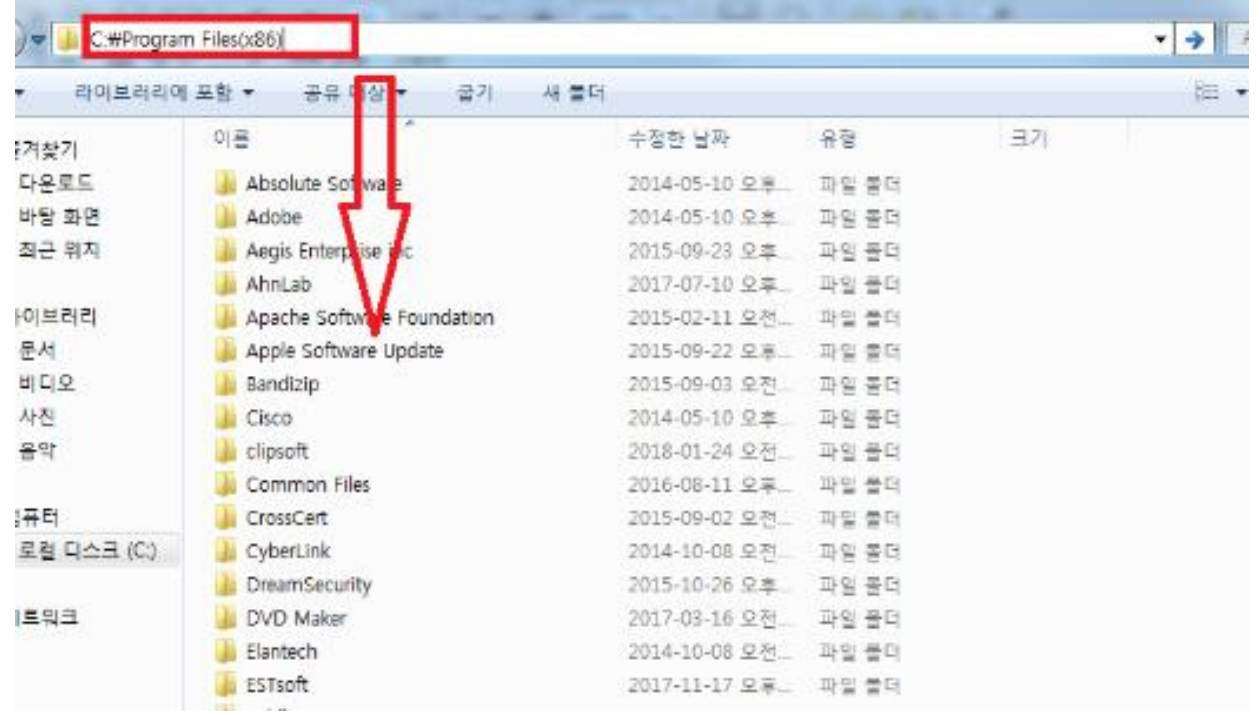

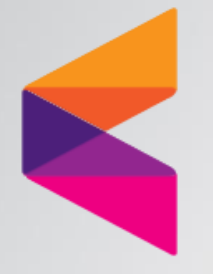

# 감사합니다.

KG 이니시스